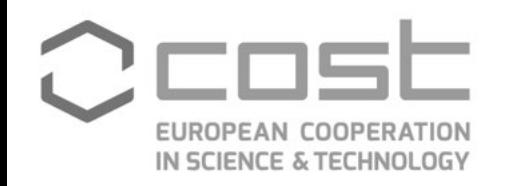

# Ahmad N. Abu-Baker's STSM

# **"The use of MiCorr application to diagnose the corrosion of archaeological brass artefacts from Jordan"**

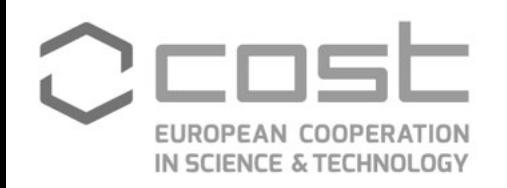

### 1. Determining the study areas of artefacts

2. Creating a conceptual representation of their corrosion stratigraphy with the aid of a binocular (Bi) microscope

#### 3. Creating a digital representation of the corrosion stratigraphy from the binocular observation using the MiCorr modelling programme

4. Analysing the composition of the alloy and corrosion products of the artefacts

5. Creating a digital representation of corrosion stratigraphy from the microscopic examination of the cross-sections (CS) of the artefacts using the MiCorr modelling programme

6. Synthesising the binocular/ cross-section examination of the corrosion structure for the artefacts

# $\approx$  MICORR

Microstructure and corrosion of metals database

**https://micorr.org/**

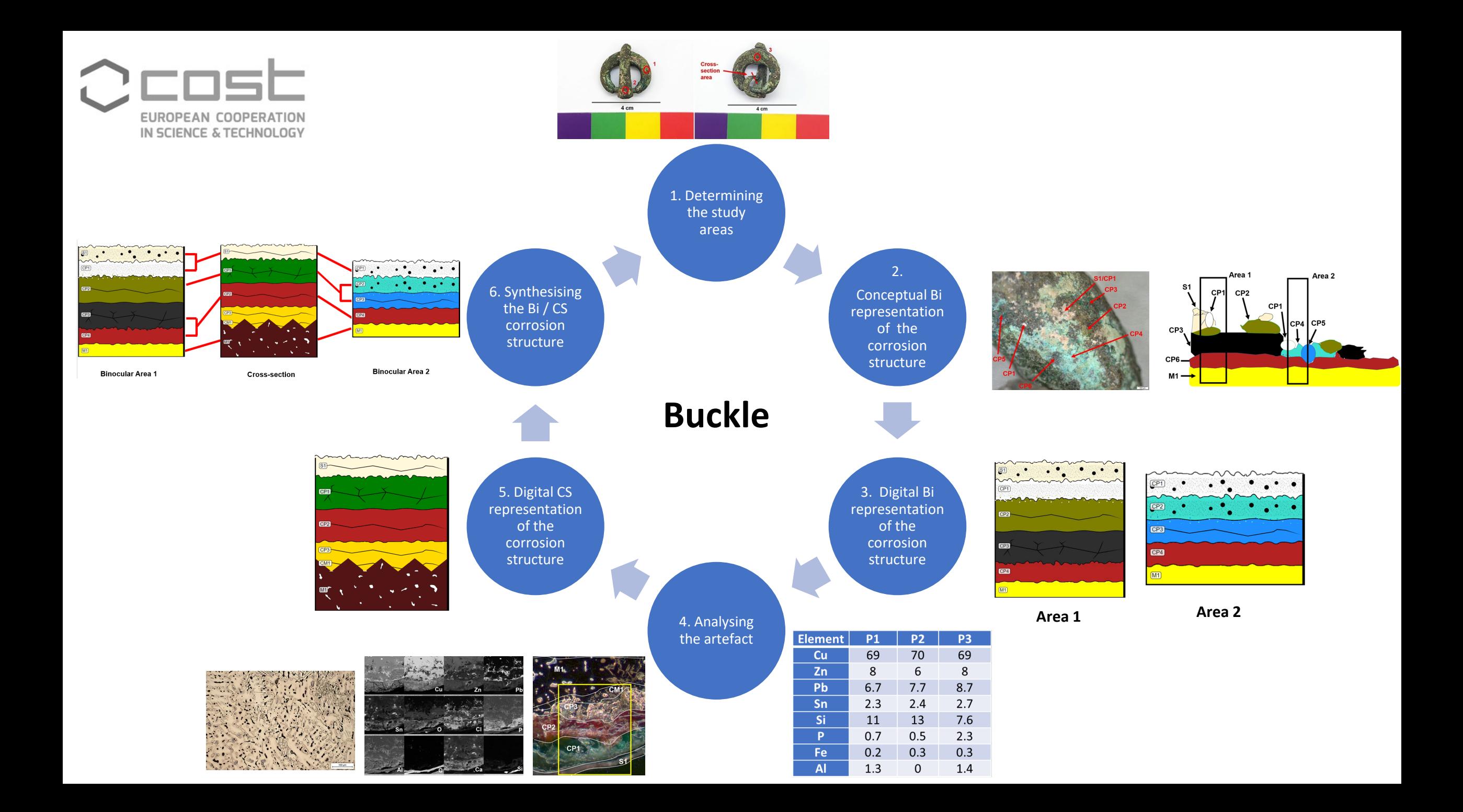

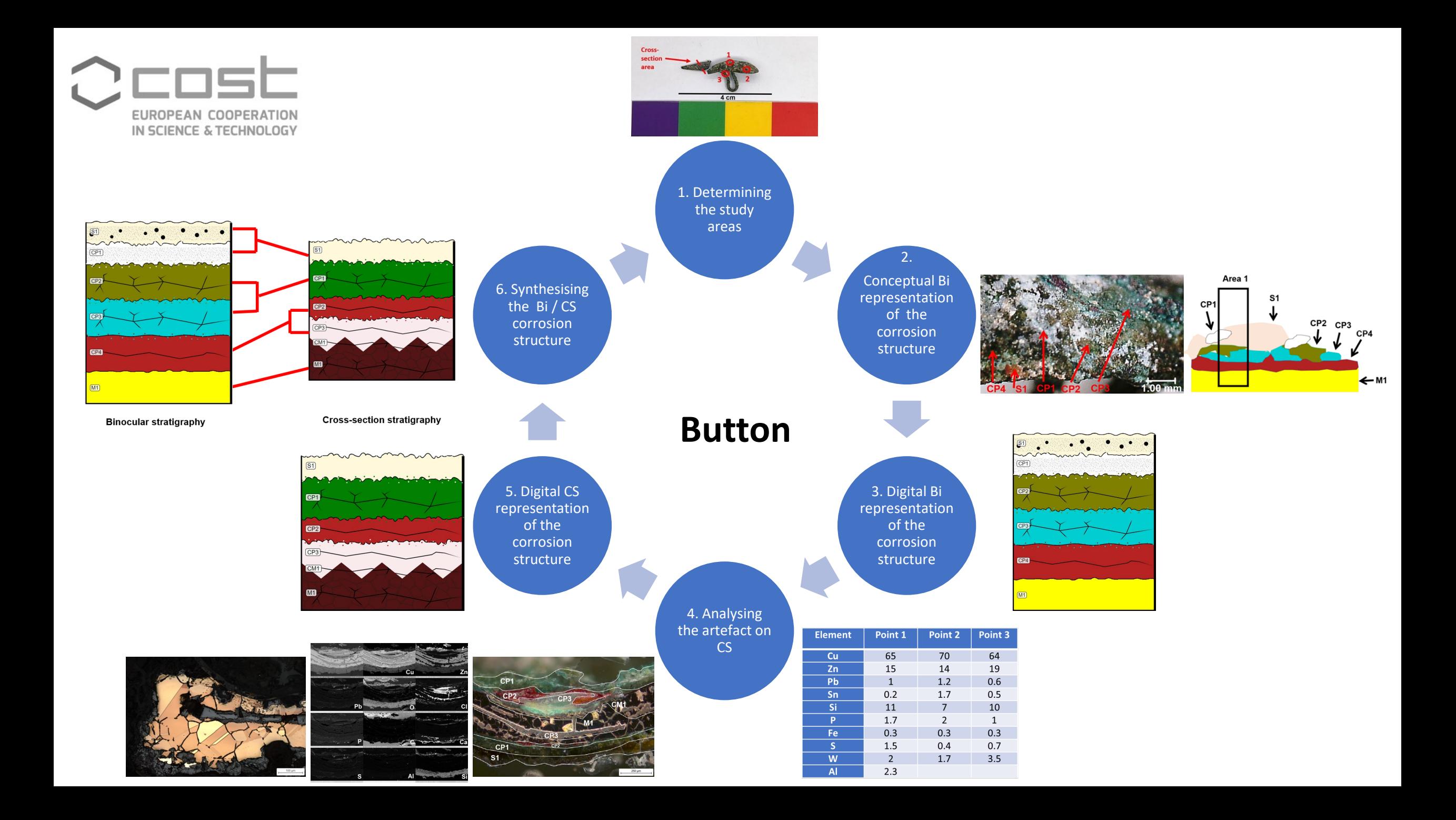

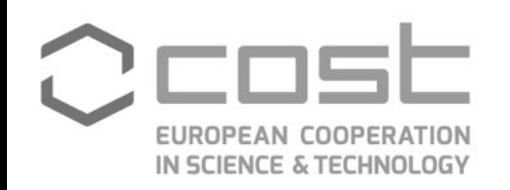

# **1. Determining the study areas of artefacts**

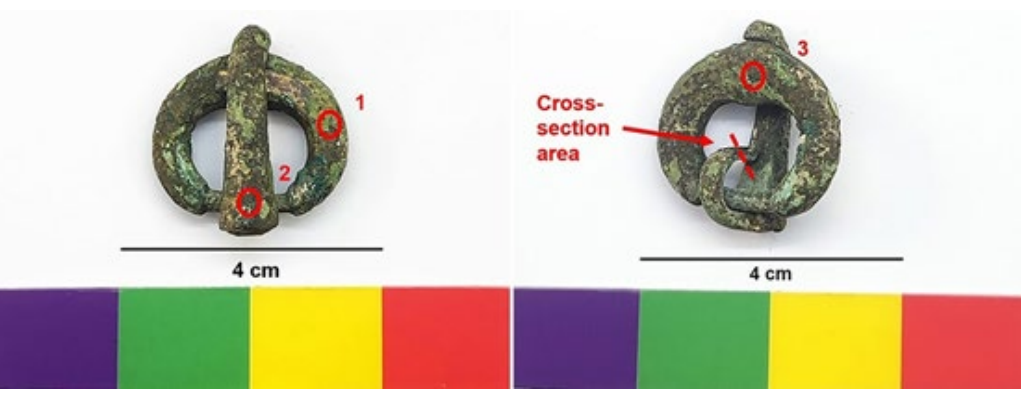

Study areas of the buckle

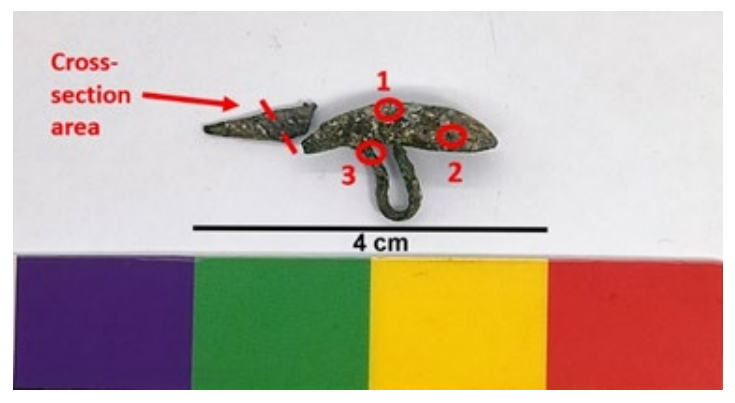

Study areas of the button

- Two copper-alloy artefacts, a buckle and a button, excavated from the Byzantine cemetery at the Khirbet Yajuz archaeological site, Jordan.
- Three spots for XRF analysis on each artefact.
- A cross-section sample was taken and prepared for analytical investigation using optical microscopy (OM) and SEM-EDS.

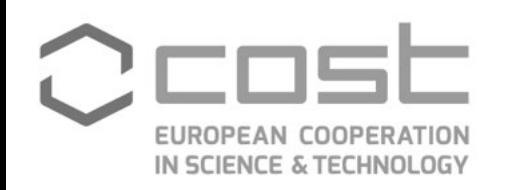

# **2. Conceptual Bi representation of the corrosion structure and 3. Digital translation using MiCorr**

# **Buckle**

The buckle's strata as observed under binocular microscope

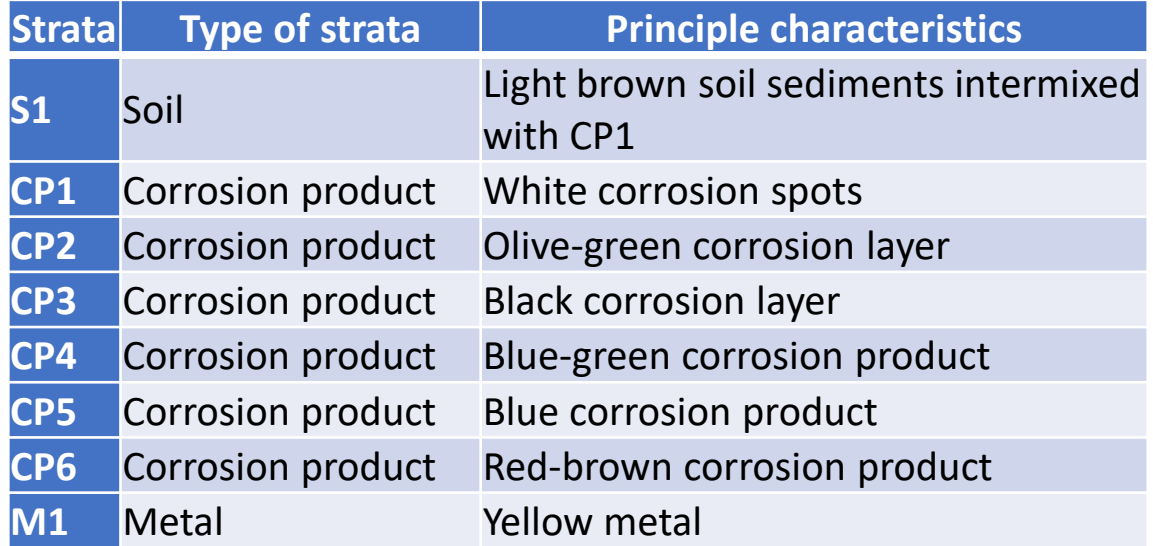

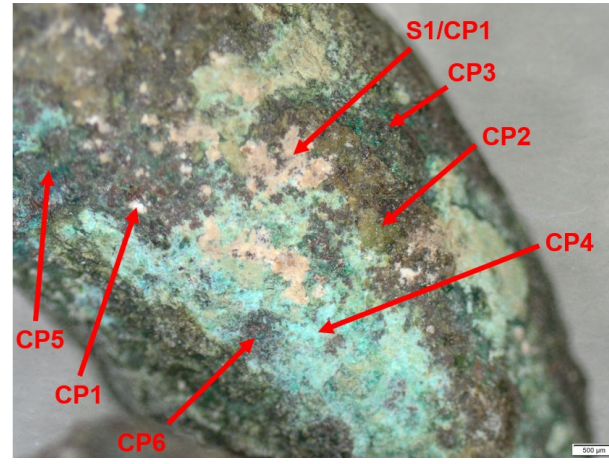

Location of the different strata of the buckle

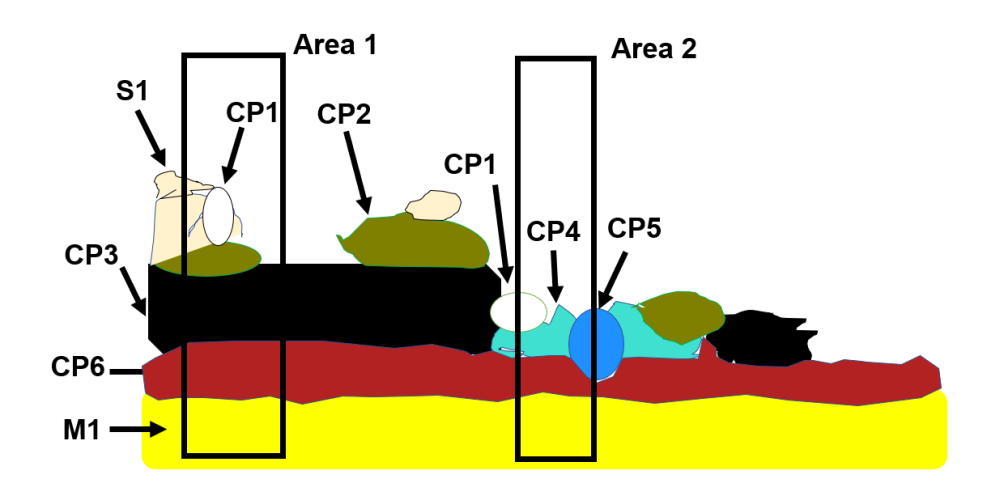

Stratigraphic representation of the corrosion structure

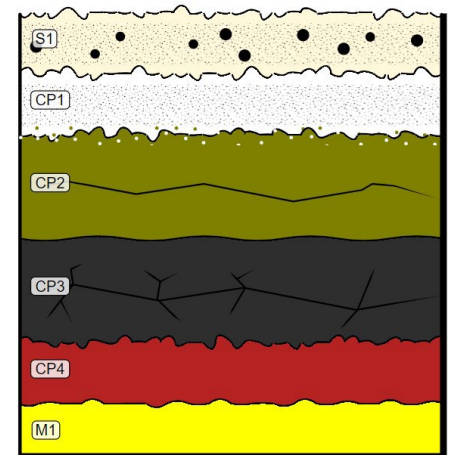

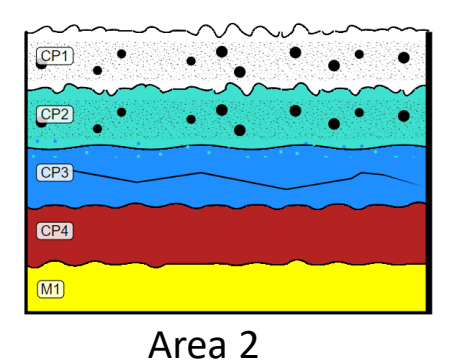

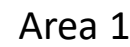

Micorr stratigraphic representation of the corrosion structure

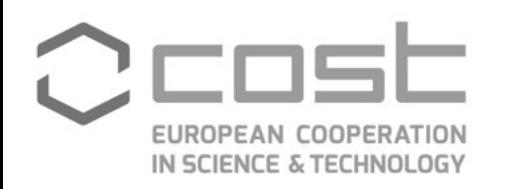

## **Button**

The button's strata as observed under binocular microscope

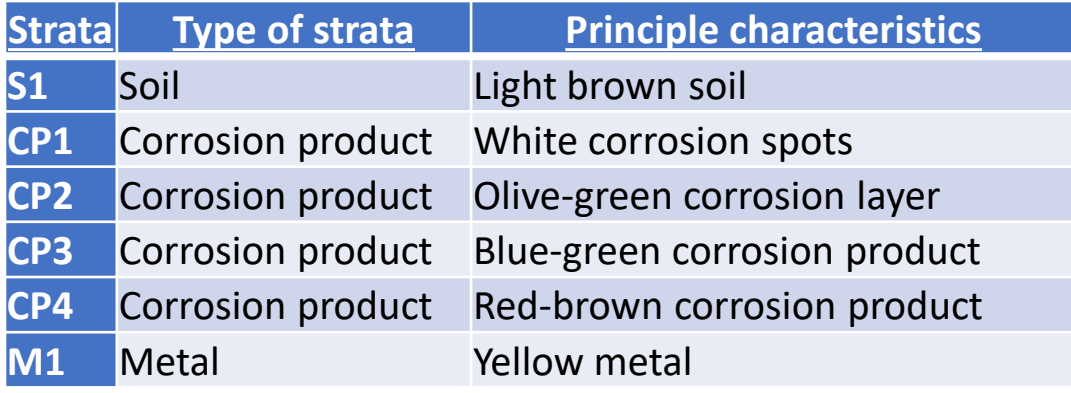

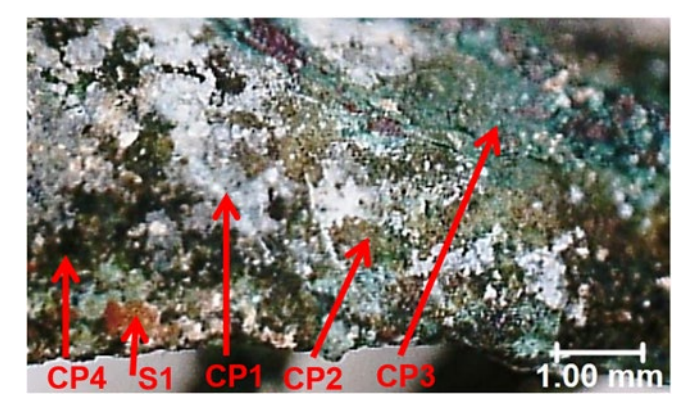

Location of the different strata of the button

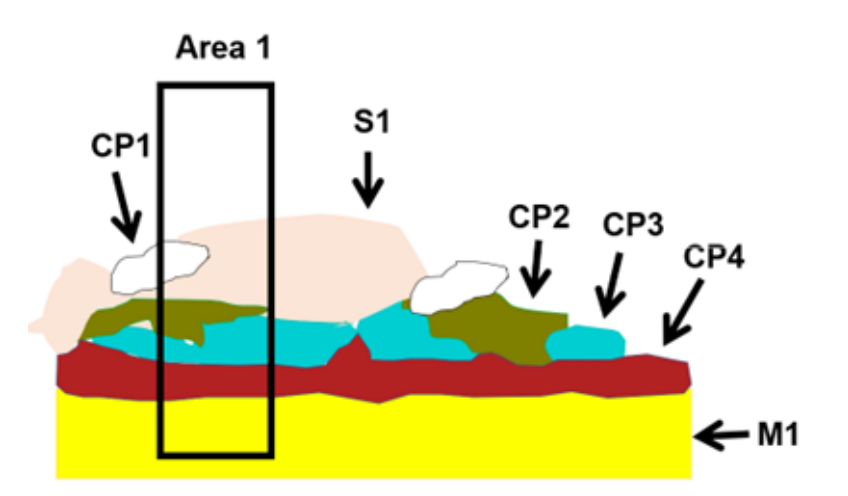

Stratigraphic representation of the corrosion structure

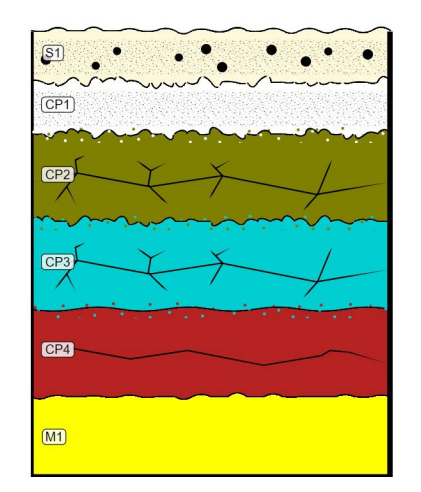

Micorr stratigraphic representation of the corrosion structure

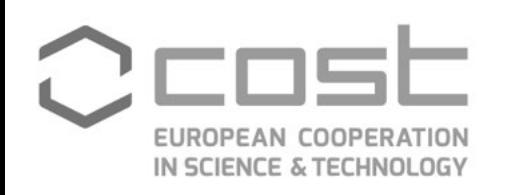

# **4. Analysing the composition of the alloy and corrosion products of the artefacts**

# **Buckle**

## **Non-Invasive methods**

**XRF analysis of the buckle**

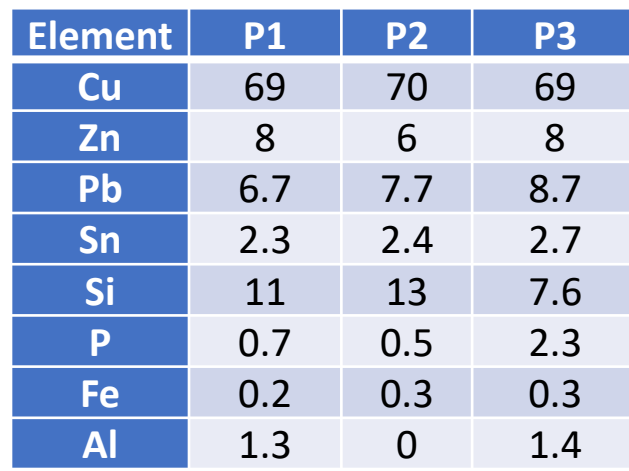

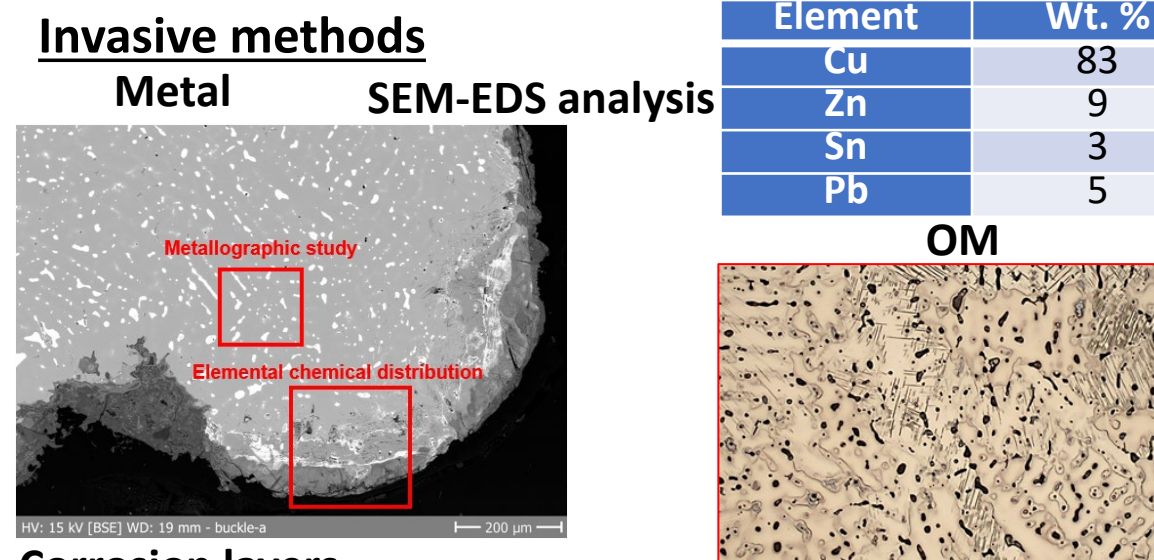

#### **Corrosion layers**

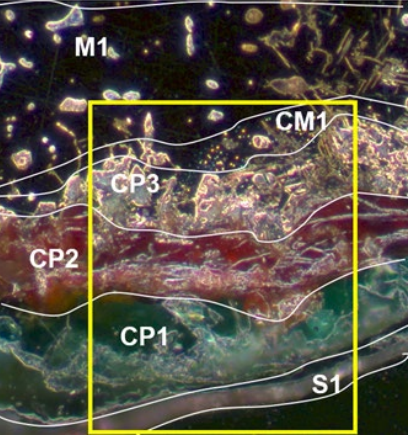

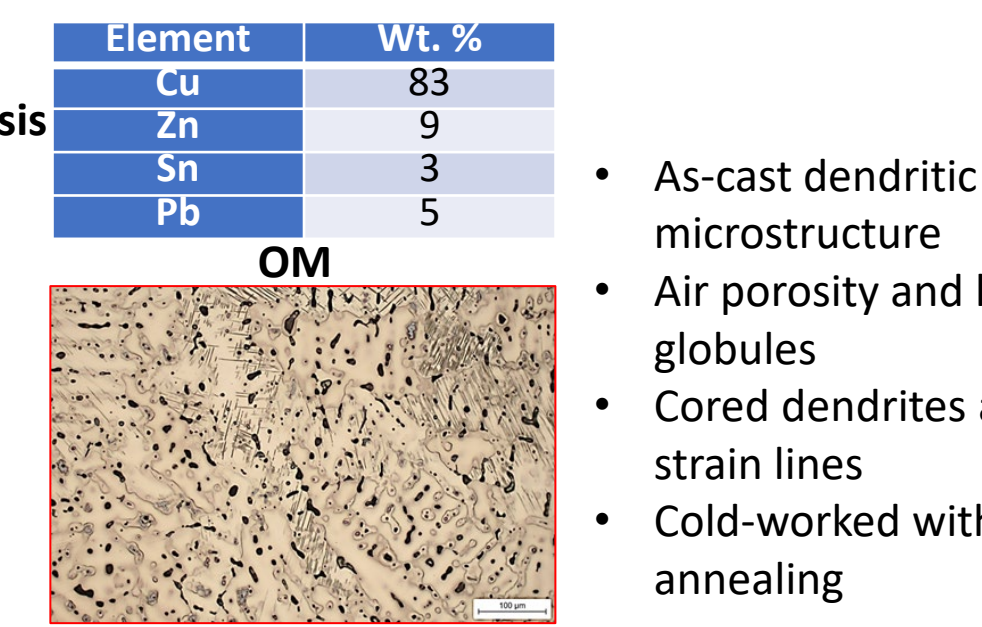

- **S1:** Si, Al, and Ca from soil deposits
- **CP1:** Cu, Zn, Pb, C, O, P, and Cl containing corrosion products
- **CP2:** mainly Cu and O
- **CP3:** Cu, Cl , and selective leaching of Zn
- microstructure
- Air porosity and lead globules
- Cored dendrites and strain lines
- Cold-worked without annealing

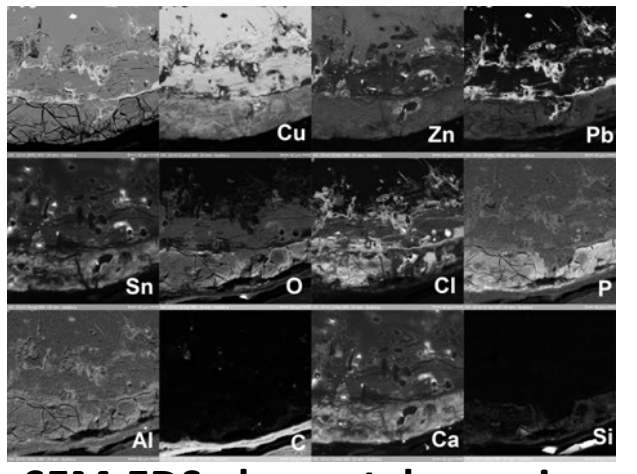

## **Dark field OM SEM-EDS elemental mapping**

## **Button**

#### **Non-Invasive methods**

#### **XRF analysis of the button**

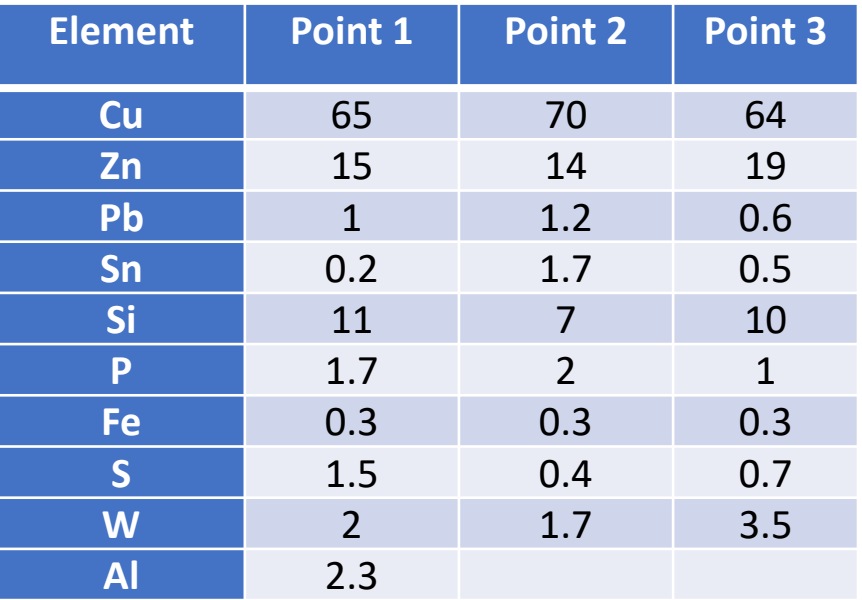

## **Invasive methods**

#### **Metal**

#### **SEM-EDS analysis**

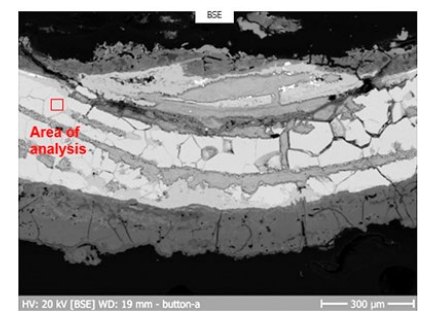

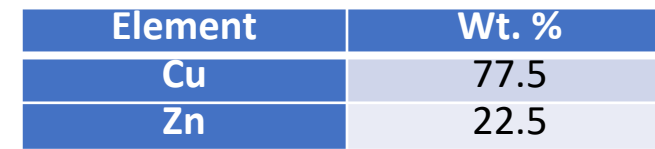

#### **OM**

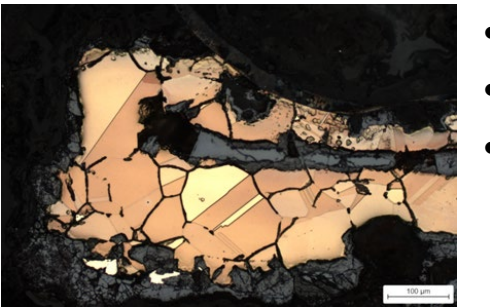

- Recrystallized microstructure
- Annealing twins
- Intergranular cracks due to selective corrosion

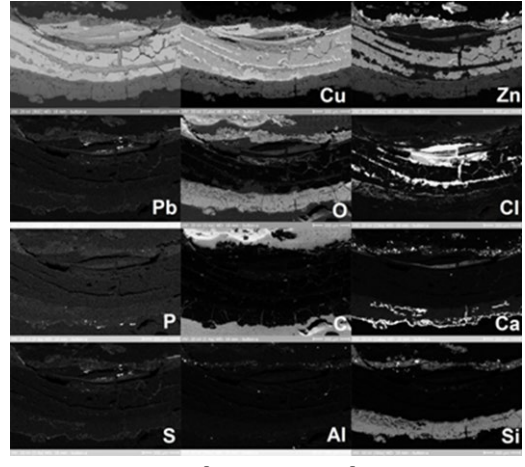

**Dark-field OM** leaching of Zn **SEM-EDS elemental mapping**

## **Corrosion layers**

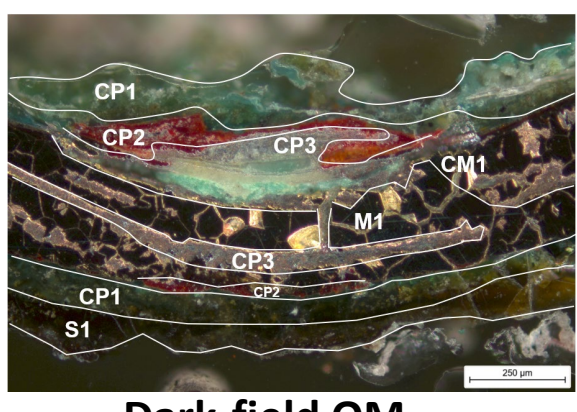

- **S1:** Si, Al, and Ca from soil deposits
- **CP1:** Cu, Zn, Pb, O, and P containing corrosion products

• **CP3:** Cu, Cl , and selective

• **CP2:** mainly Cu and O

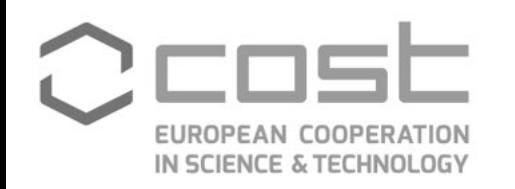

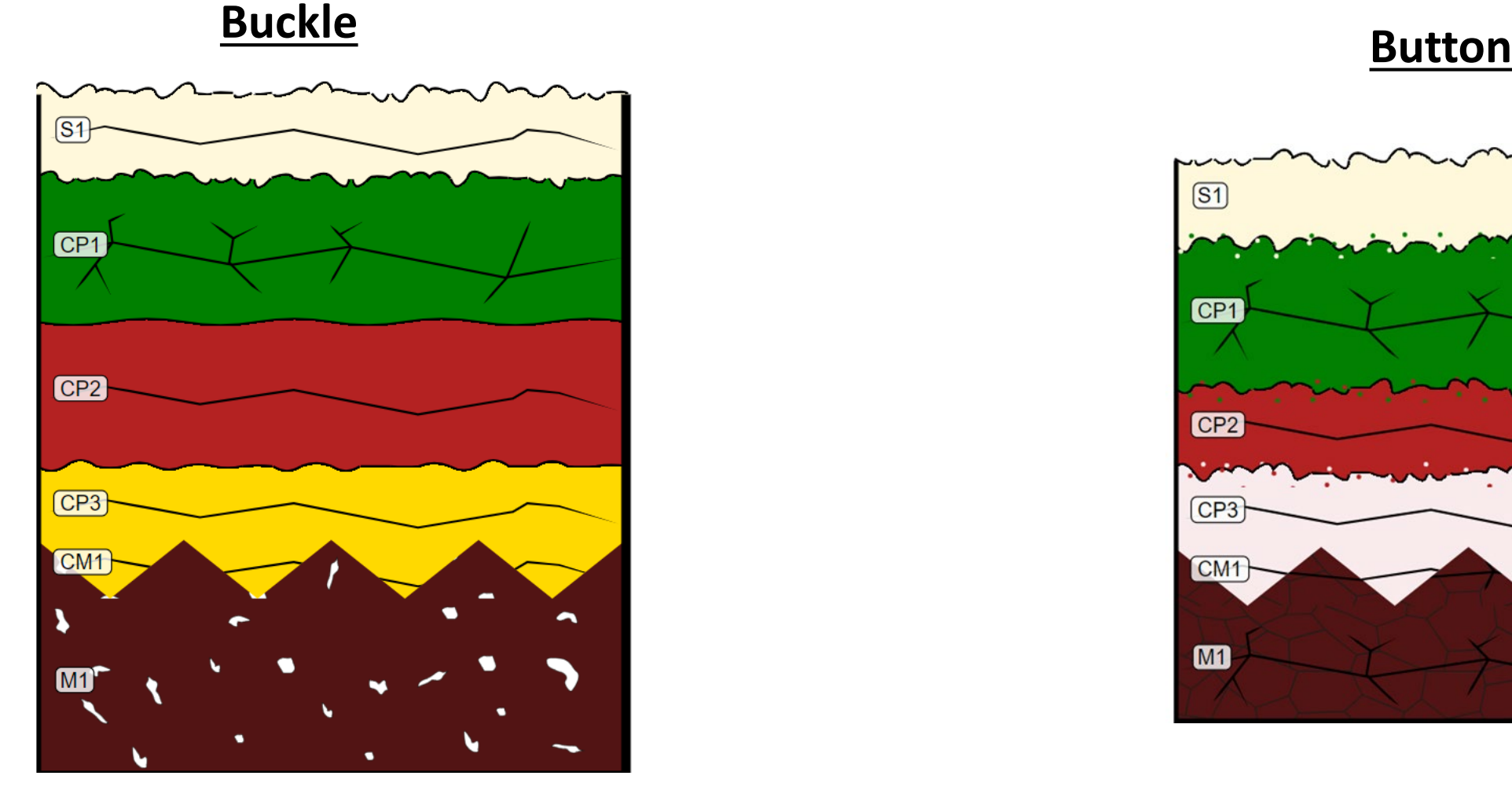

Stratigraphic representation of the buckle's crosssection (dark field) using the MiCorr application

# **5. Digital cross-section (CS) representation of the corrosion structures**

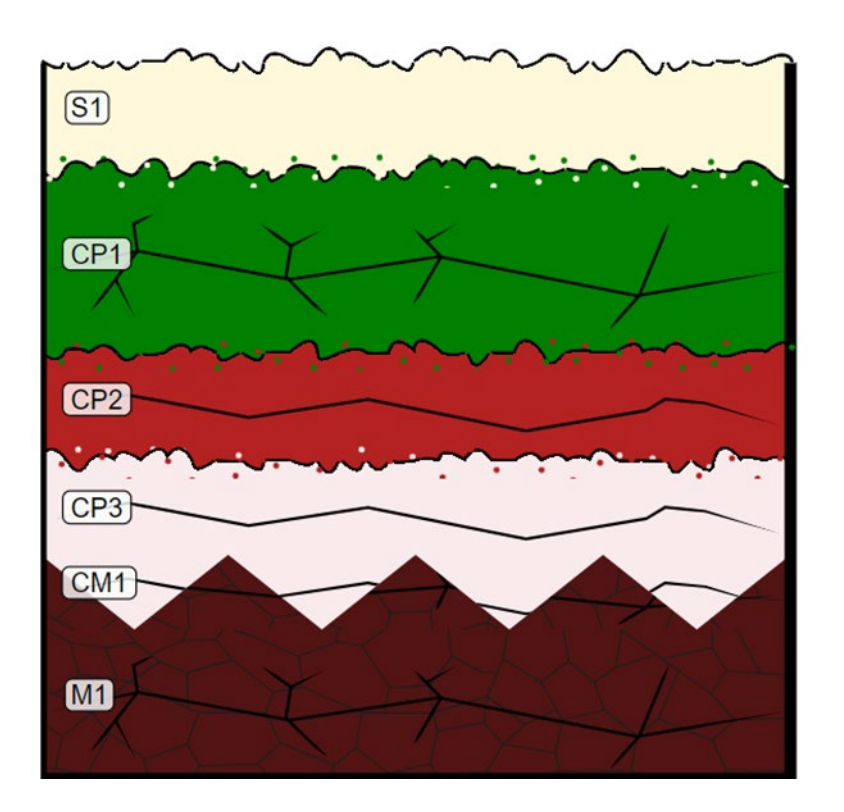

Stratigraphic representation of the button's crosssection (dark field) using the MiCorr application

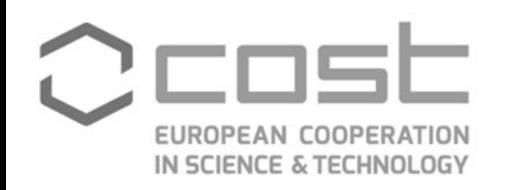

# **6. Synthesising the Bi / CS examination of the corrosion structure for the artefacts**

#### **6.a) Buckle**

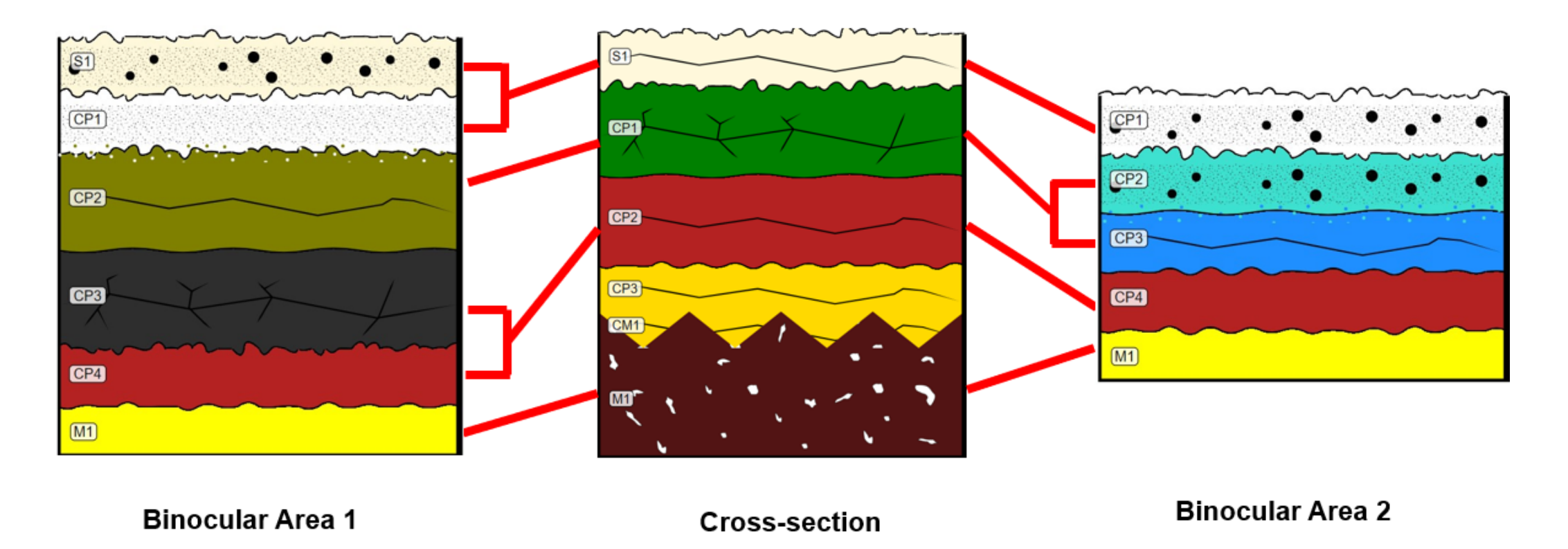

Stratigraphic representation side by side of binocular view and cross-section (dark field) of the buckle

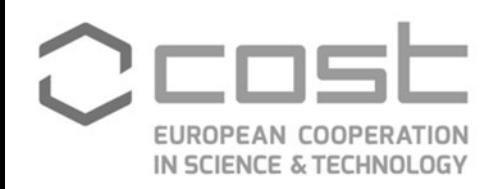

## **6.b) Button**

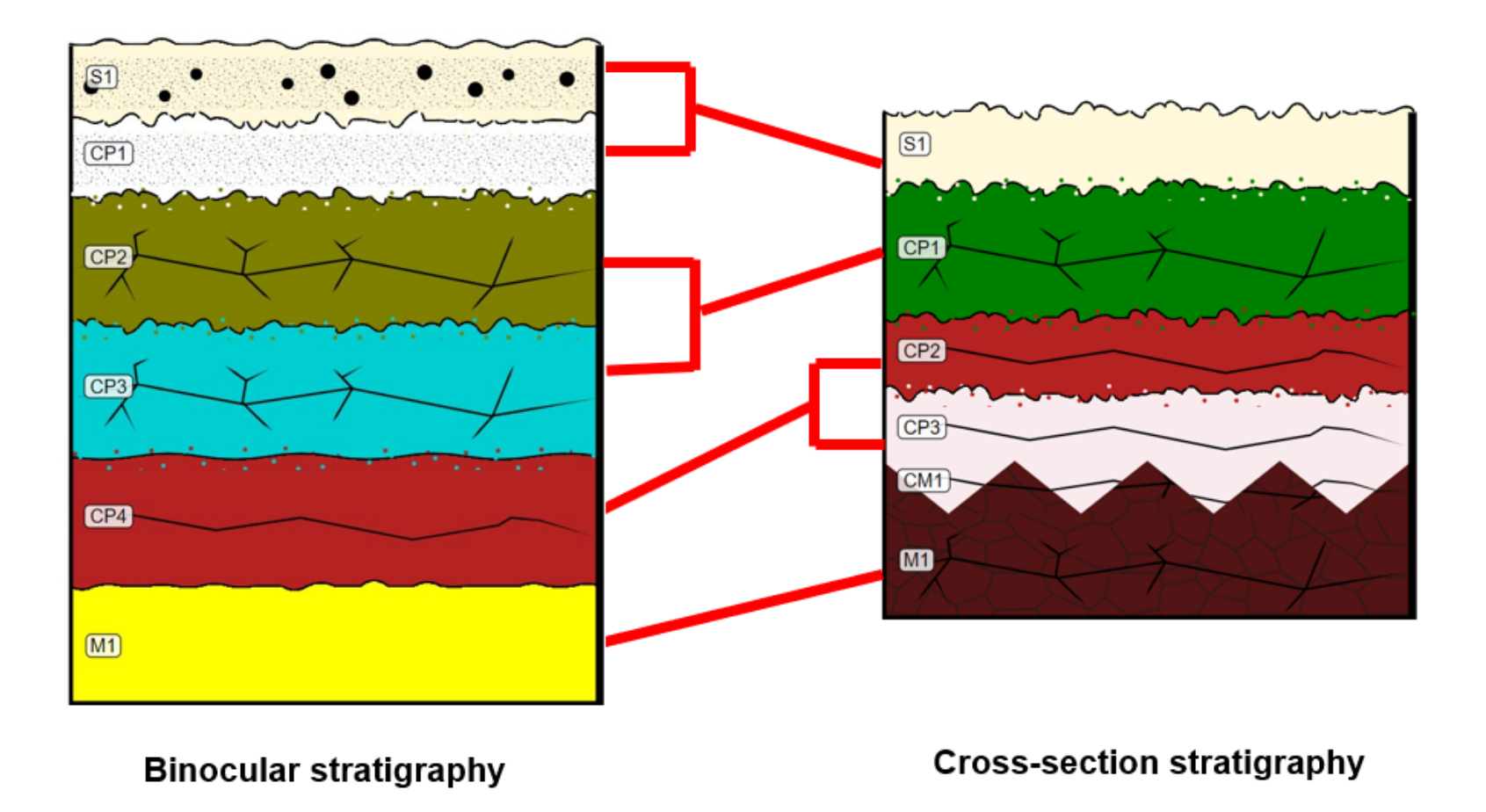

Stratigraphic representation side by side of binocular view and cross-section (dark field) of the button

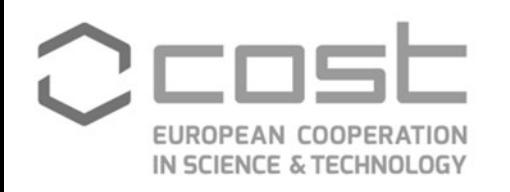

# **Conclusion**

- The buckle is a quaternary alloy of Cu-Zn-Sn-Pb, while the button is made of a brass alloy (Cu-Zn).
- The original surface has been preserved and corresponds to the interface between CP1 and CP2 for both artefacts.
- CP3 corrosion structure presents the phenomenon of dezincification, i.e. a selective leaching of zinc from the alloy.
- The metastable conditions of the artefacts indicated the beneficial effects of the stable phosphate corrosion products, despite the presence of chloride ions in the burial soil and the poor environmental conditions in the storage area.
- The investigation of the internal corrosion was complementary to that of external corrosion and helped in providing complete information about the corrosion of these artefacts.
- The MiCorr application was effective in diagnosing and creating the stratigraphic representations for the corrosion structures of the two brass artefacts. These corrosion stratigraphy representations and accompanying information will form two new files which will be added to the MiCorr database and made available to other users.